#### **Cardinality cannot be changed in layer properties --> Fields tab --> Relations**

*2017-09-14 02:55 PM - Andreas Neumann*

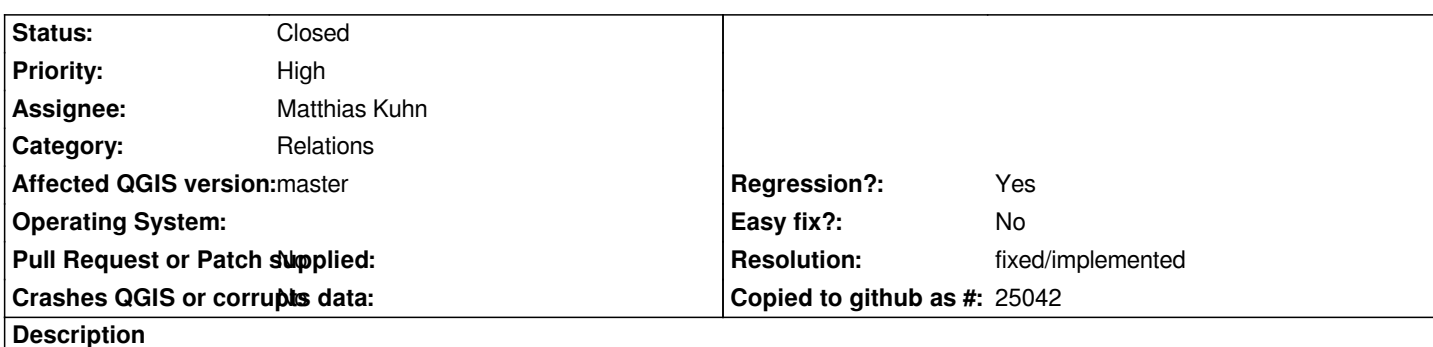

*It is not possible to change the cardinality tab in the "Relations" section of the "Fields" tab of the "layer properties" in QGIS 3. See also screenshot attached.*

*One can change it, but it is not stored. Next time the tab is loaded, it is back to the old values.*

*This used to work properly in QGIS 2.x*

## **Associated revisions**

**Revision a0819053 - 2017-09-15 12:03 PM - Matthias Kuhn** 

*Fix N:M Relations*

*Fix #17143 (https://issues.qgis.org/issues/17143)*

### **History**

## **#1 - 2017-0[9-14 02:58 PM - Giovanni Manghi](https://issues.qgis.org/issues/17143)**

*- Regression? changed from No to Yes*

### **#2 - 2017-09-15 12:03 PM - Anonymous**

*- % Done changed from 0 to 100*

*- Status changed from Open to Closed*

*Applied in changeset commit:qgis|a0819053fdf0796d3ebad830cdddd82071e351a5.*

#### **#3 - 2017-09-15 01:59 PM - Andreas Neumann**

*- Status changed from Closed to Reopened*

*Just tested. Works fine within the lifetime of a project.*

*But unfortunately does not survive a project save and reload. After that, the new settings are gone.*

#### **#4 - 2017-09-26 02:27 PM - Matthias Kuhn**

*- Status changed from Reopened to Feedback*

*@Andreas Neumann, I think this should be solved, correct?*

# **#5 - 2017-10-02 04:08 PM - Andreas Neumann**

*- Resolution set to fixed/implemented*

*- Status changed from Feedback to Closed*

*Yes - works fine now. Closing.*

*Thanks!*

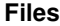

*relations.png 161 KB 2017-09-14 Andreas Neumann*